# **A step-by-step guide to the OSHO Online Library**

The Library contains the following pages:

- $\rightarrow$  OSHO Online Library
- $\rightarrow$  Welcome
- $\rightarrow$  The Books
- $\rightarrow$  Library Search
- $\rightarrow$  User Guide

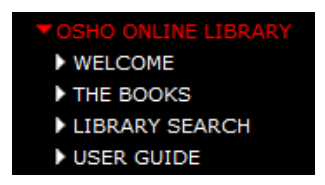

The *OSHO Online Library* Page

This is the home page of the Library where you can sign up and log in:

1. Sign Up if you are not registered yet:

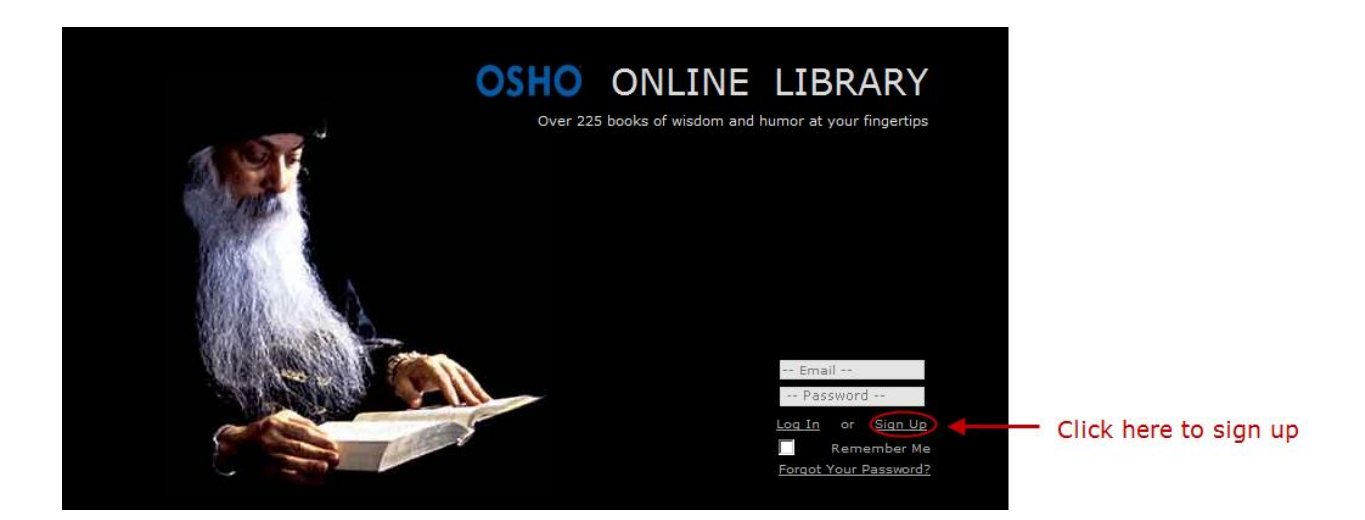

1. Log In if you are already registered:

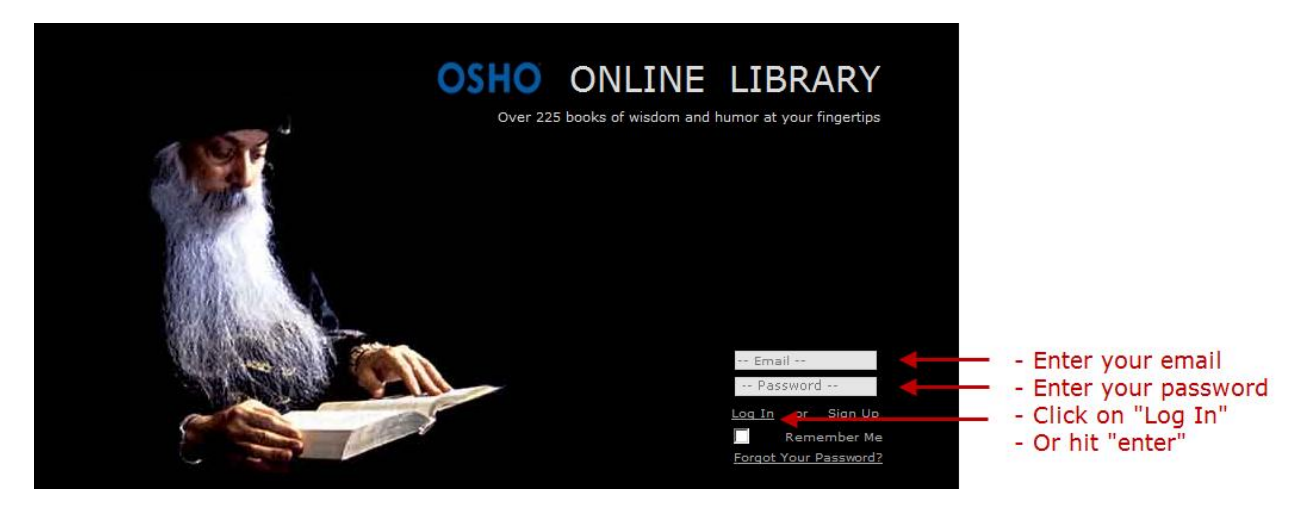

The *Welcome* Page

Besides welcoming you to the OSHO Online Library, this page gives some information on Osho's talks, and an insight into their purpose.

 $\checkmark$  The Books

Here you will find the complete list of titles:

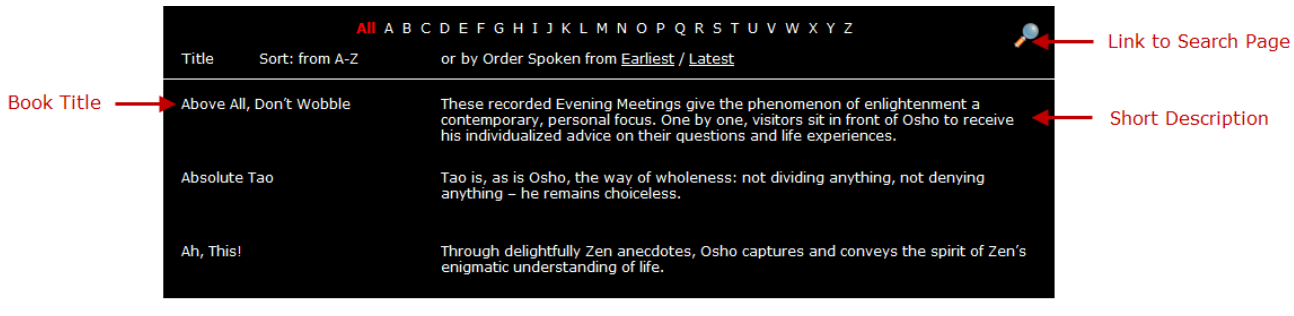

Note: You will find more details about this page below.

 $\checkmark$  Library Search

Use this page when you want to search in the library content. There you will also find a detailed *Search Help* page by clicking this icon:

 $\checkmark$  User Guide

This is what you are reading right now!

# **The Books**

You have the following options for viewing the list of books:

→ **All** the books sorted alphabetically from **A-Z** (default sorting):

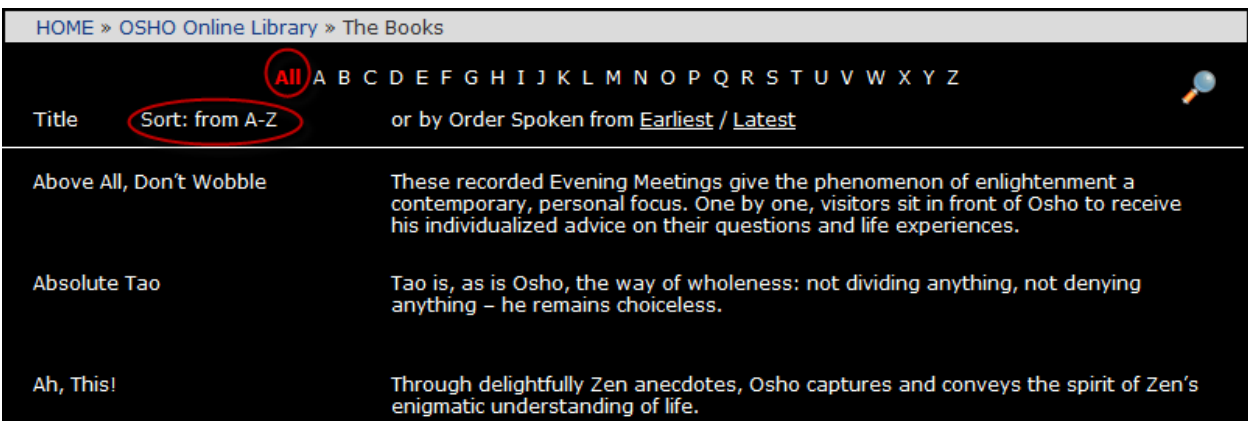

By Order Spoken from *Earliest:*

This sorts the books by the actual order in which they were originally spoken. The pages from the earliest talks are listed first.

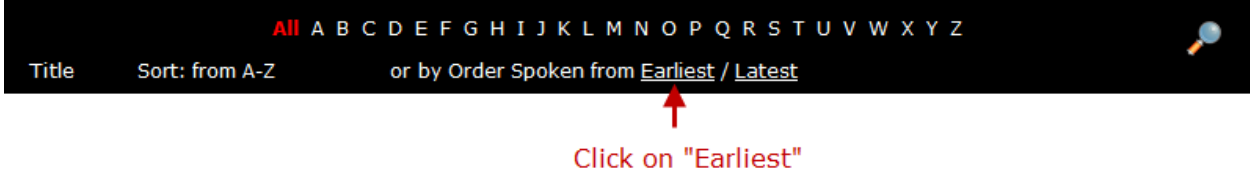

→ By Order Spoken from Latest:

Choosing this option sorts the list in the *reverse* order in which they were originally spoken. The pages from the latest talks are listed first.

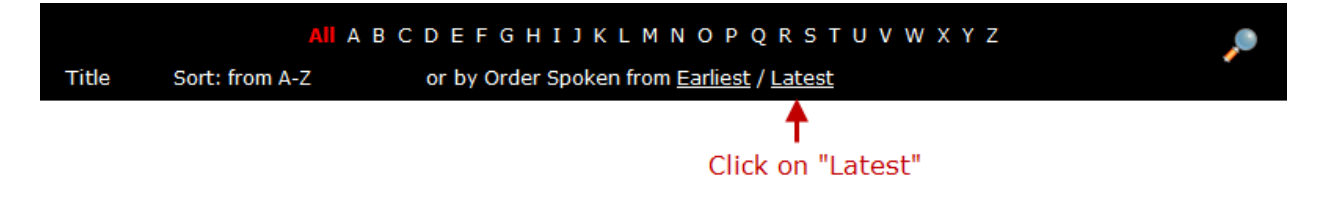

 $\rightarrow$  View books starting with a particular letter:

Click on the letter that the title starts with. Please note that "The" and "A" in front of a title are ignored, e.g. you will find "The Beginning of the Beginning" under the letter B:

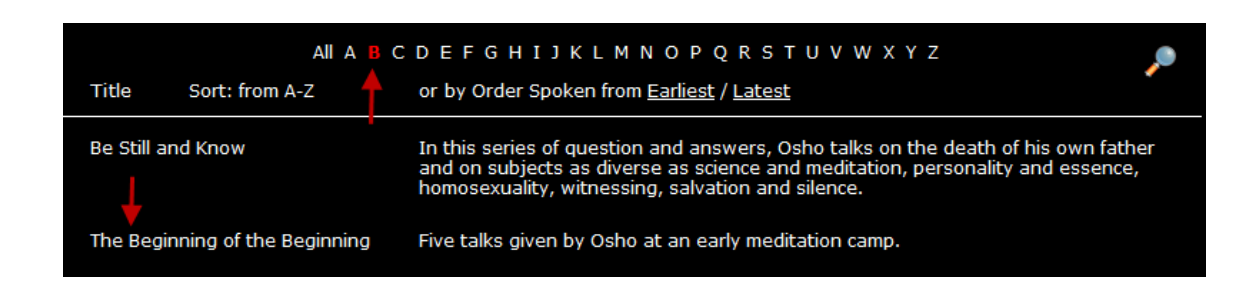

To read a particular book, first click on the title or the mini description and this will open the table of contents:

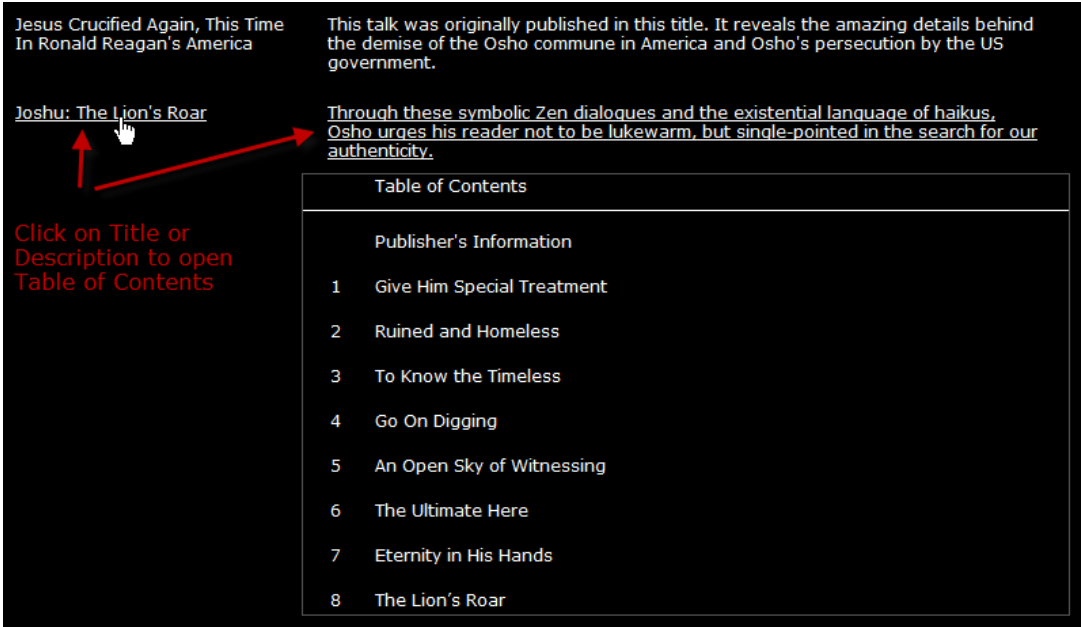

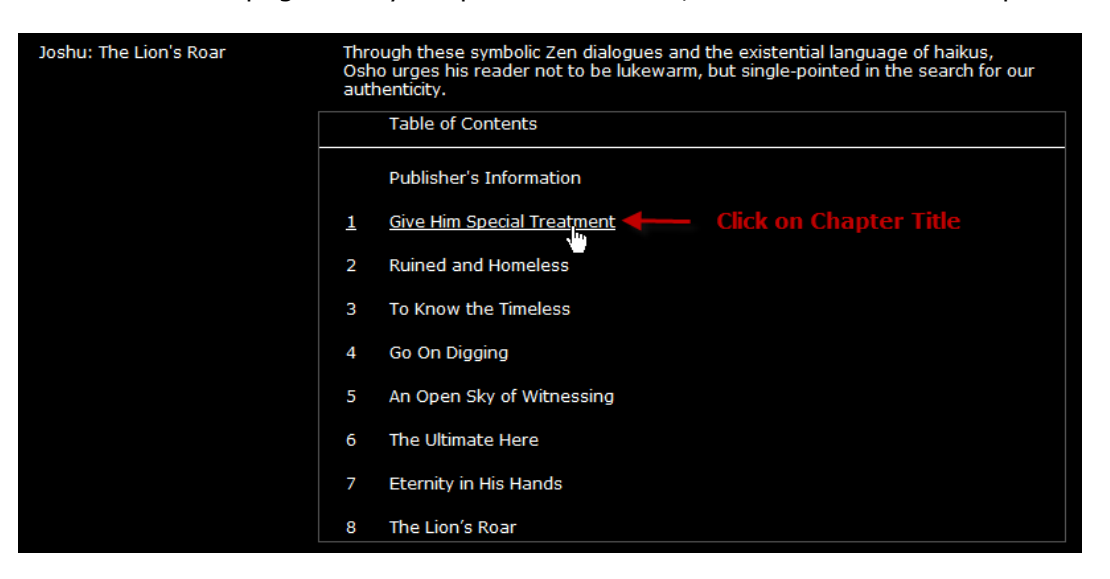

To view the first page of any chapter of this book, click on one of the chapter titles:

#### **The Book Page**

Clicking on the chapter title, the first page of that chapter opens:

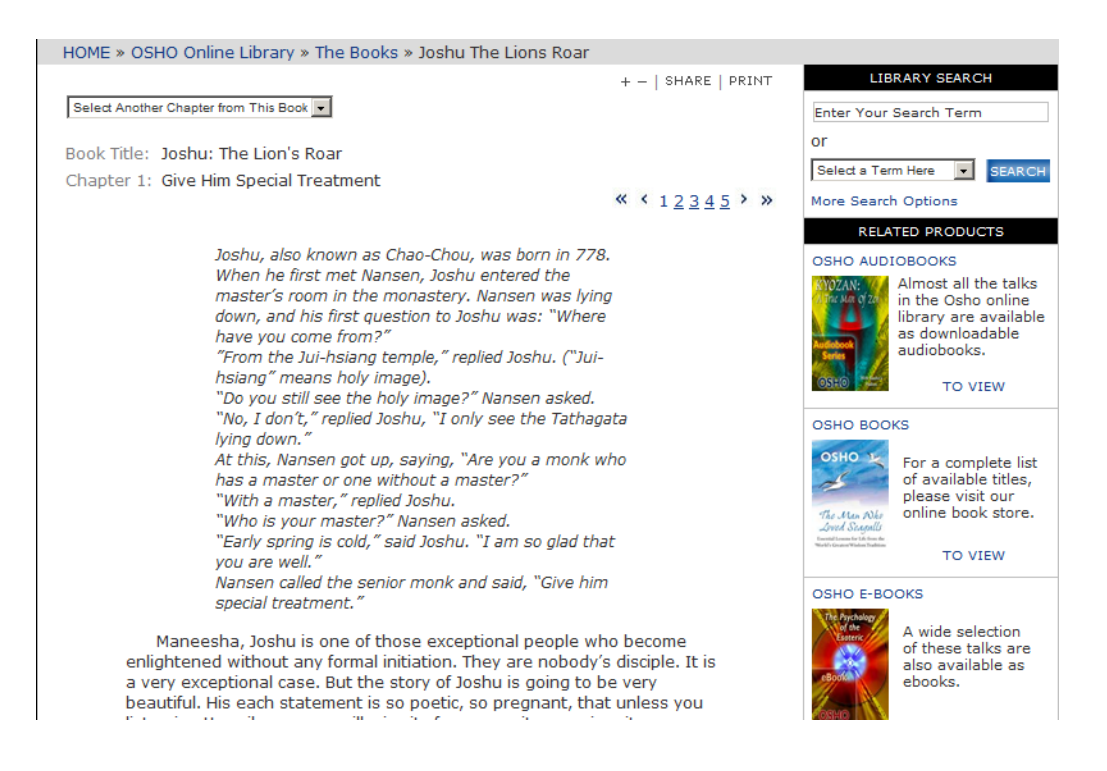

 $\checkmark$  You can now read the book, page by page, by clicking on the page numbers:

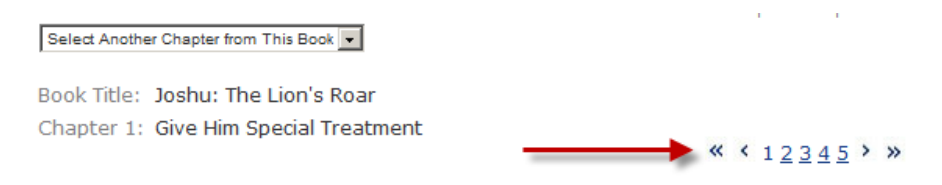

 $\checkmark$  You may also jump to another chapter by choosing from this menu of chapter titles:

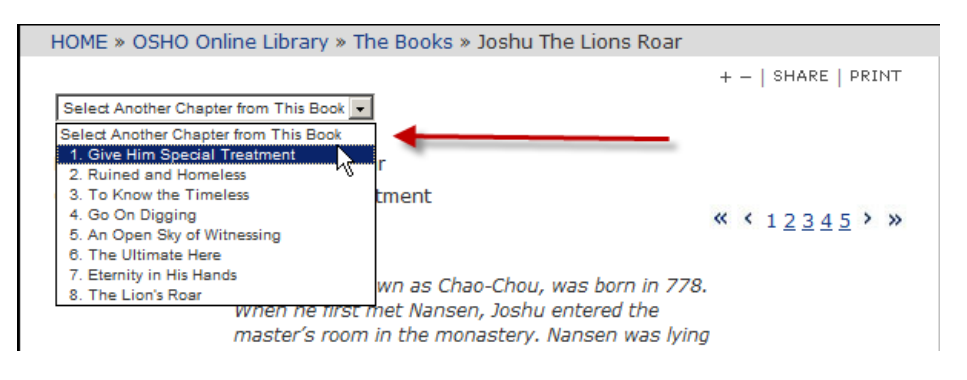

 $\checkmark$  If you find the text too small to read comfortably, you can increase the text size by clicking on the **+** icon:

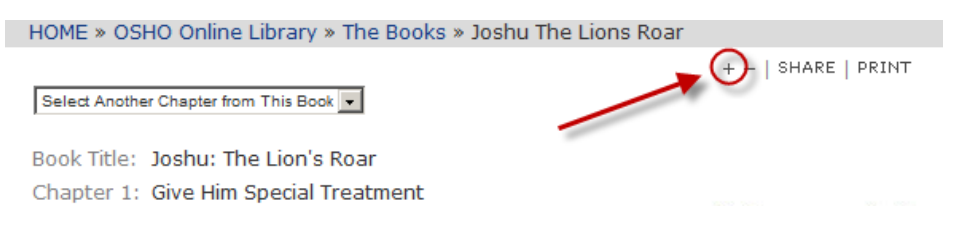

 $\checkmark$  To share this page on facebook, twitter and many other options, click on SHARE:

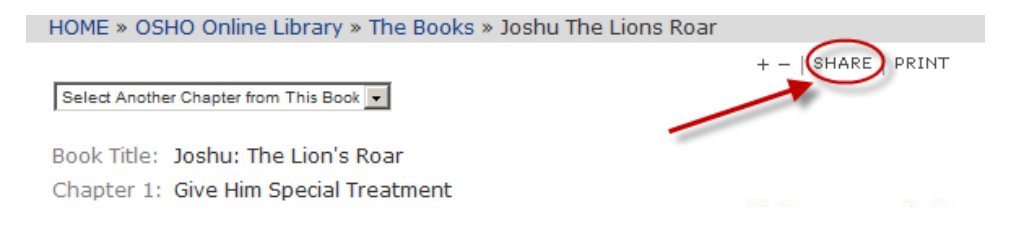

 $\checkmark$  You may also print this page by clicking on the PRINT icon:

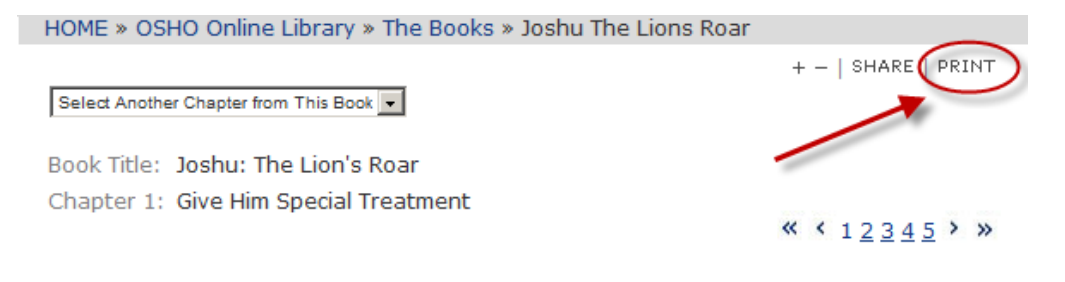

# **Copying the text**

If you would like to copy the text from this page (or part of this page), first click on the PRINT icon. From the print page you can copy and paste the text into a word document or email. Copy and paste is also possible from the Search Result *Preview page*.

Please add the source of the Osho piece and the copyright notice and date to your copy to help maintain the integrity of Osho's words and their use.

As you can imagine, audiochecking and transcribing thousands of hours of speech innevitably includes errors. Over time, every recording is being double checked and mistakes corrected.

# **Library Search**

On each book page you will see a search box on the top right hand corner:

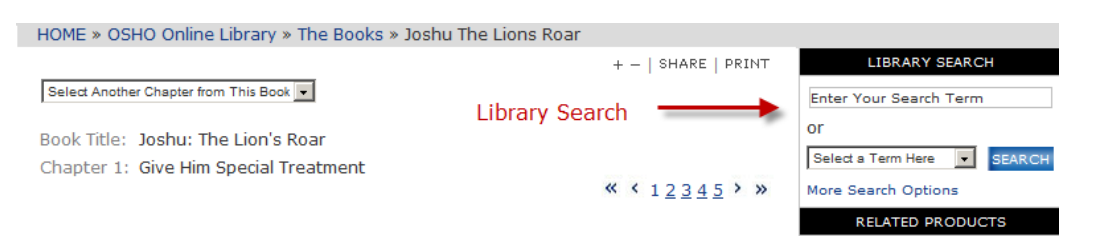

#### To search the library:

 $\rightarrow$  type any word in the Enter Your Search Term box field and click on "search"

or

 $\rightarrow$  choose from a menu of topics from the Select a Term Here option

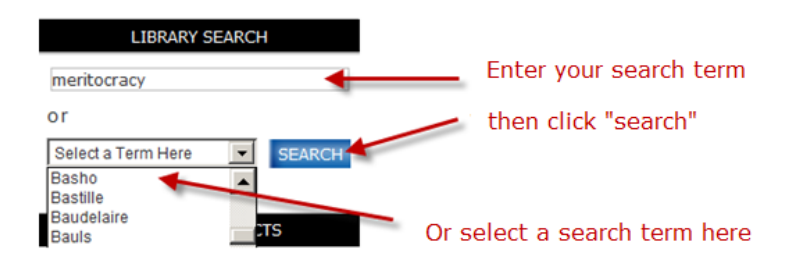

 $\checkmark$  This search box works best for a single search term. If you want to search more than one word, choose More Search Options:

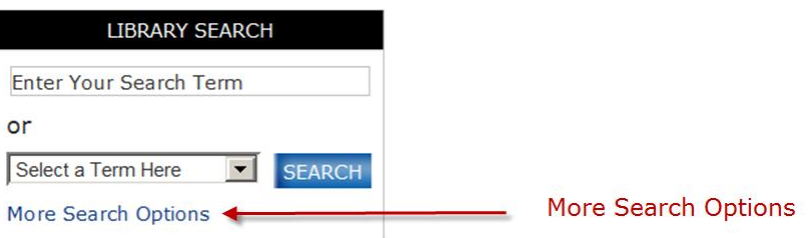

 For more details about searching, please see Search Help on the Library Search page:

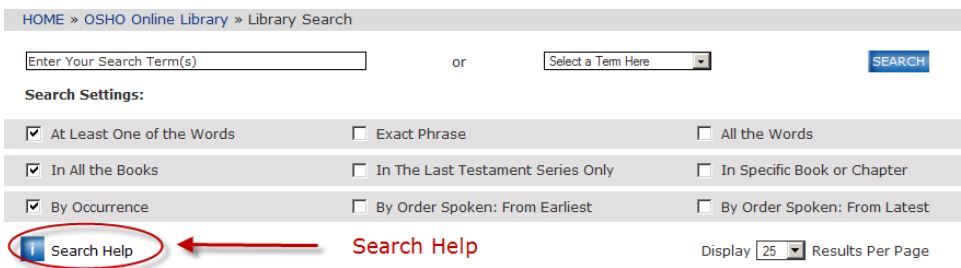

#### **Related Products**

In time, the rest of osho.com, including the shop will be linked from the related products column. This will allow the links featured in the right hand column to reflect the content you are reading. So, if you are reading about Osho Dynamic Meditation, you may want to see the video of this meditation.

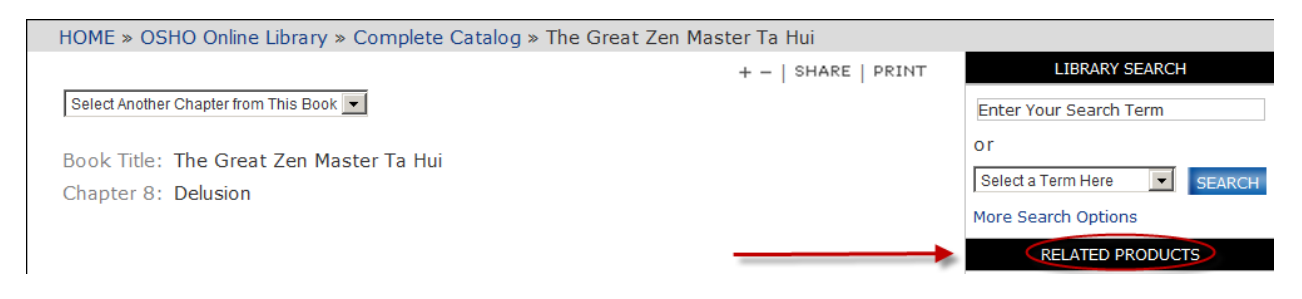

#### **Publishers Information:**

From each book page, and from the table of contents, you can view the Publishers Information Page. On that page you can also find the subtitle and any previous title(s) of the book.

«  $< 12345$  »

You can access this page like this:

 $\rightarrow$  On the bottom of each book page:

Now there is something to be told to you which is not directly said in this anecdote. There used to be a very ancient temple, Jui-hsiang, meaning holy image - a temple of Buddha. But it has disappeared through natural disaster, in an earthquake. That must have been before Joshu was born. His statement that he is coming from Jui-hsiang temple...and Juihsiang temple exists no more!

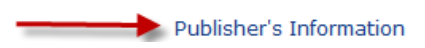

 $\rightarrow$  On the Table of Contents:

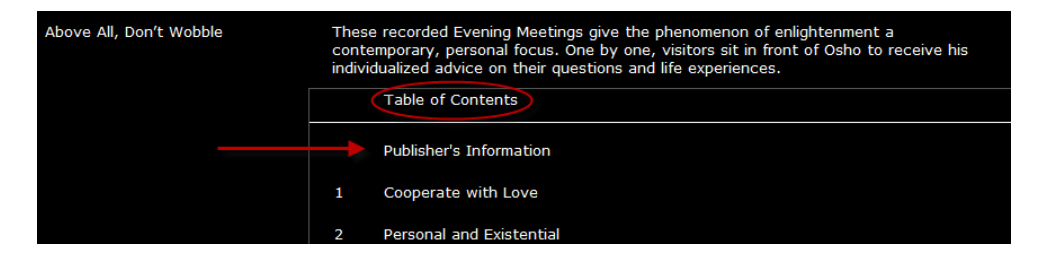